# Duhok medical college

# Department of medical education

## Educational series PDV

Launching Google meet

## A . Google Meet

## 1. Open your UOD email

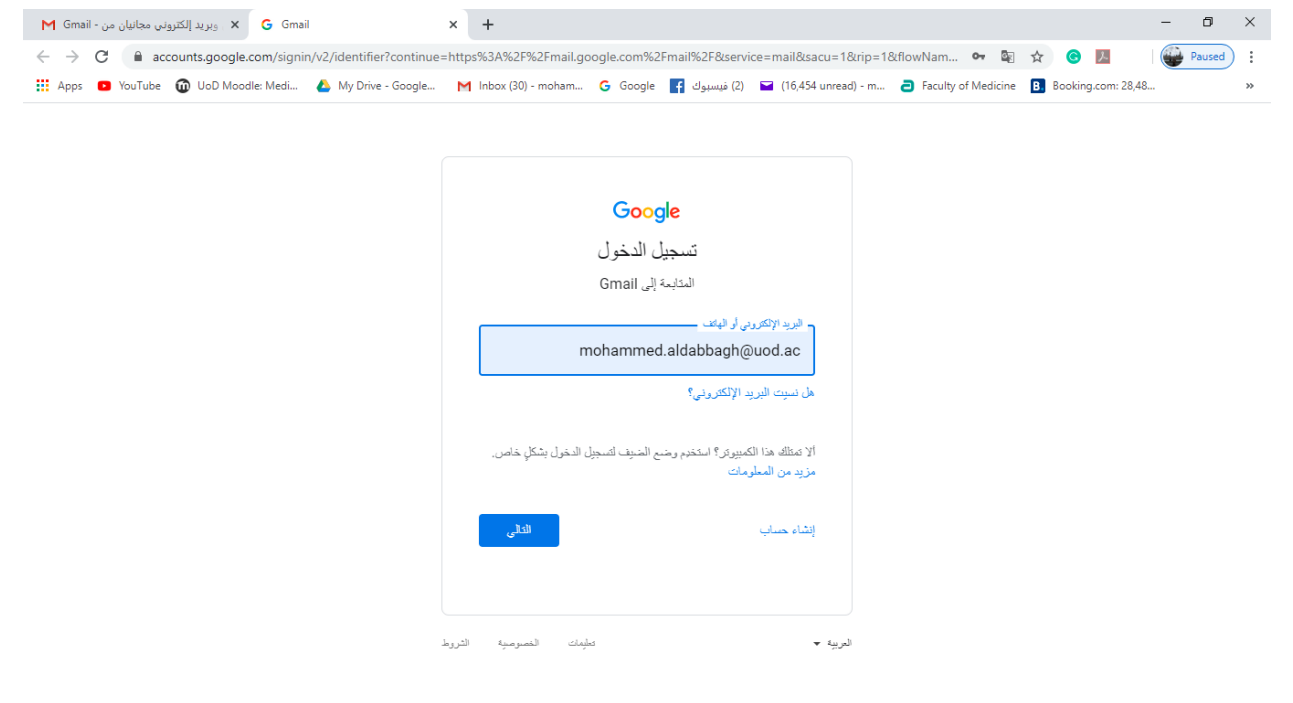

# 2. Open Google meet:

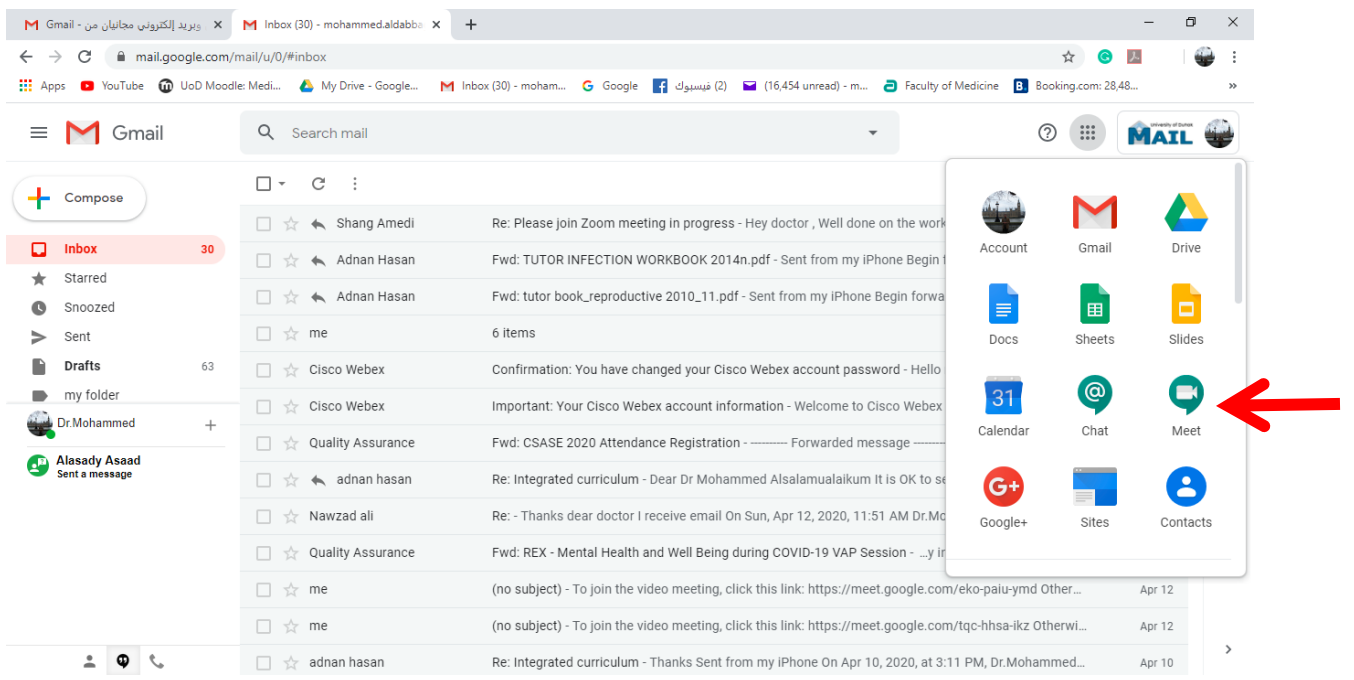

#### 3. Start a meeting

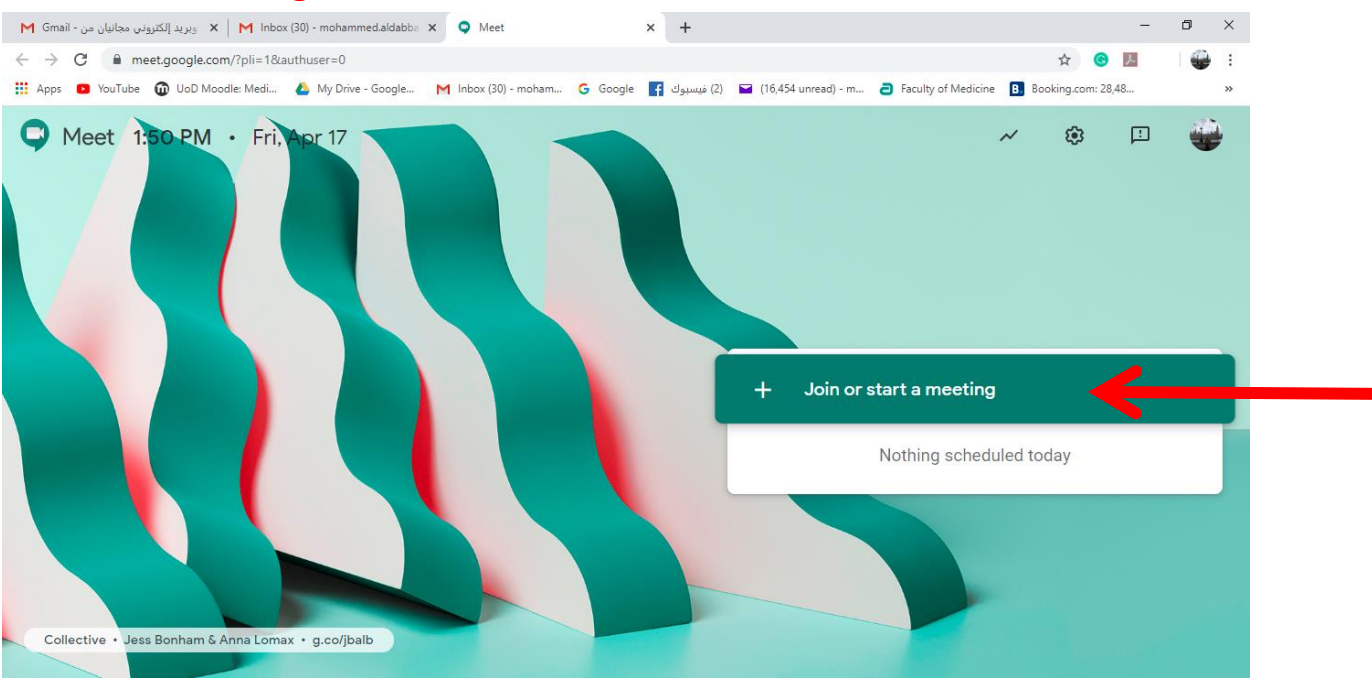

## 4. Give your meeting a name

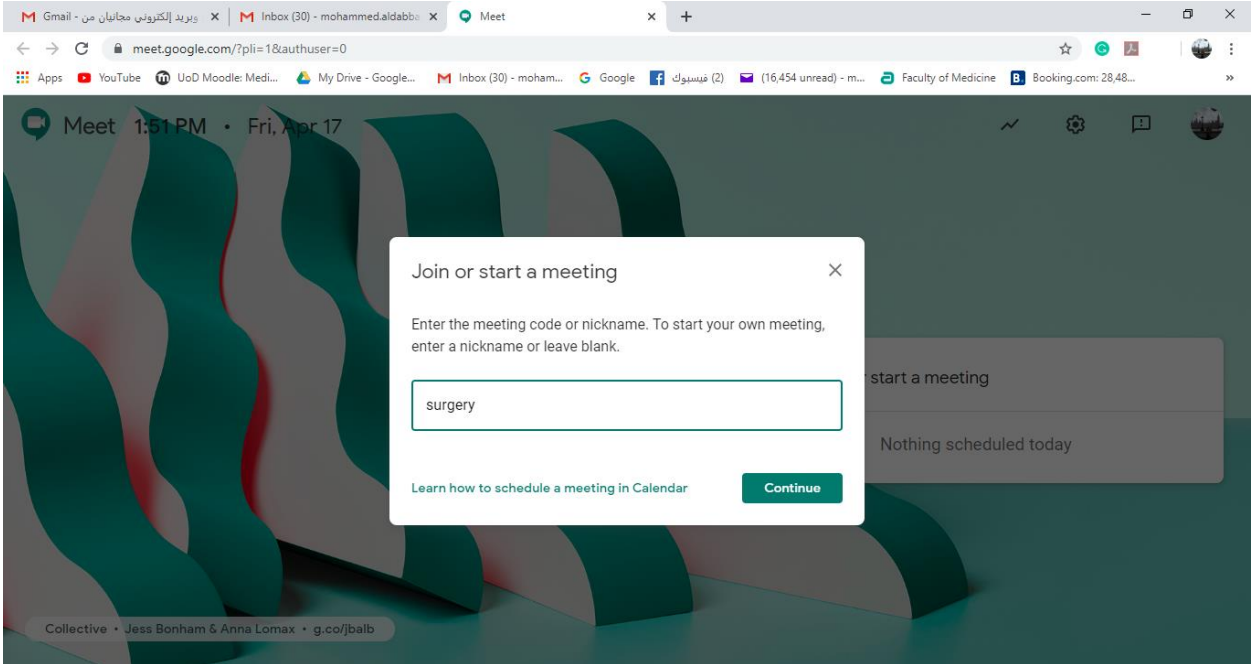

### 5. Press Join now

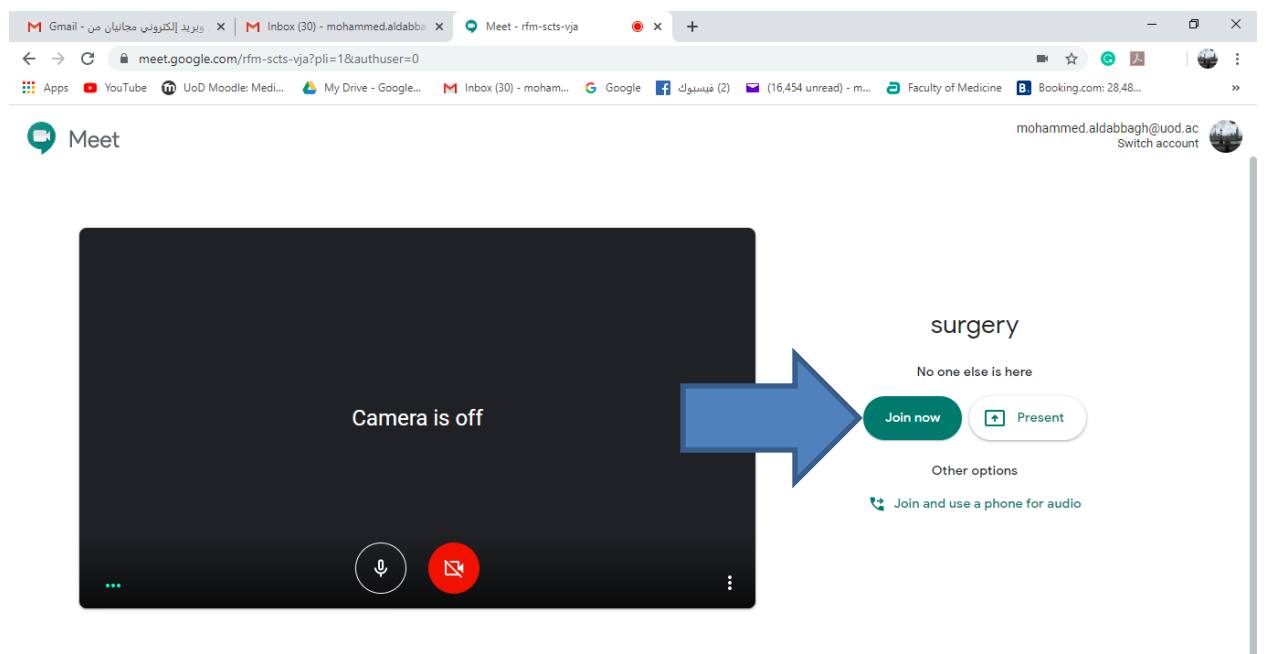

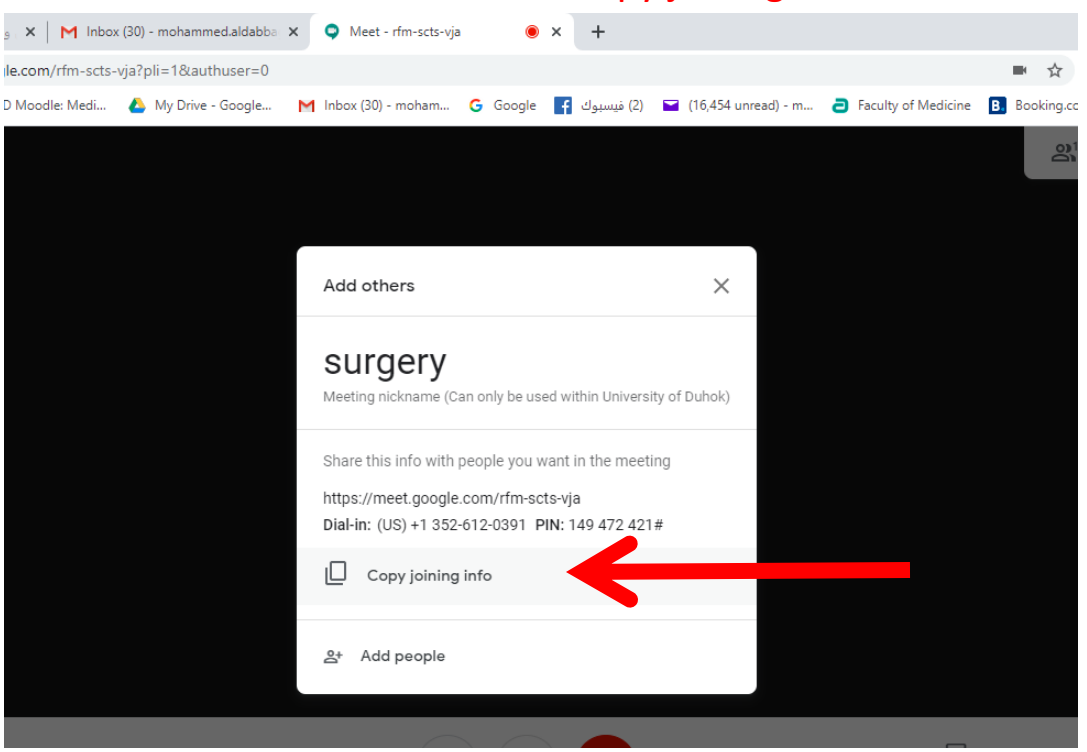

### 6. You will see this window: click copy joining info

### 7. Open your email and paste the invitation then put the emails , send

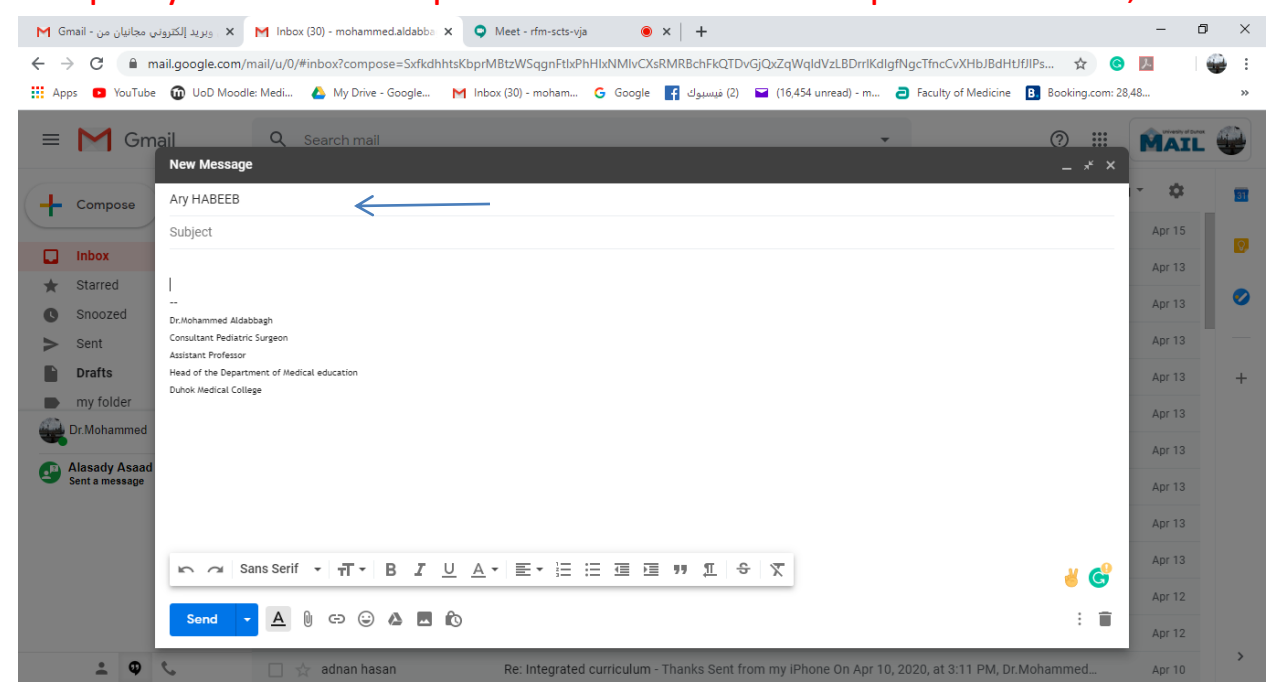

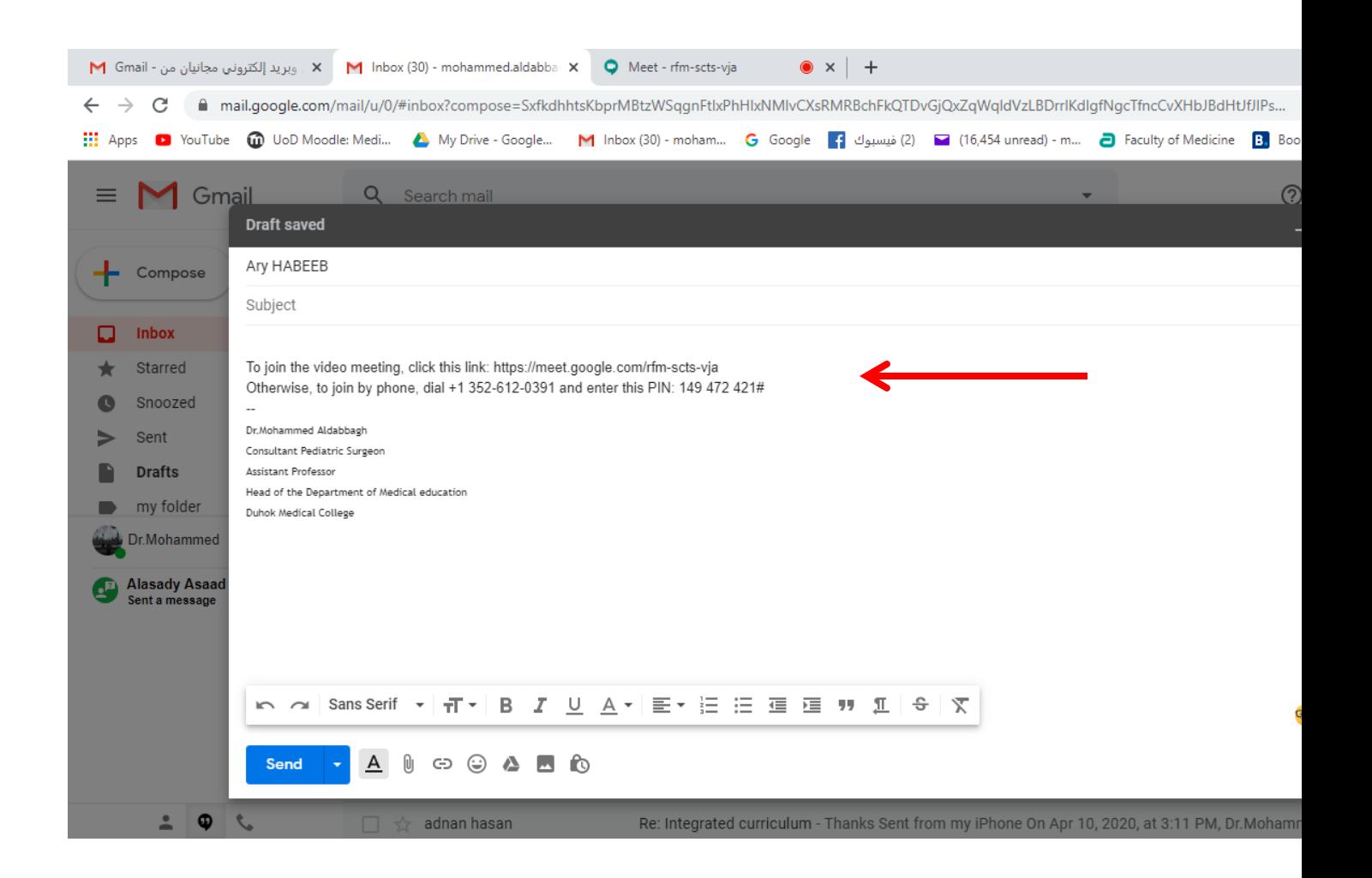